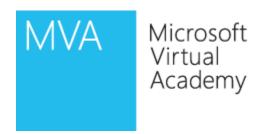

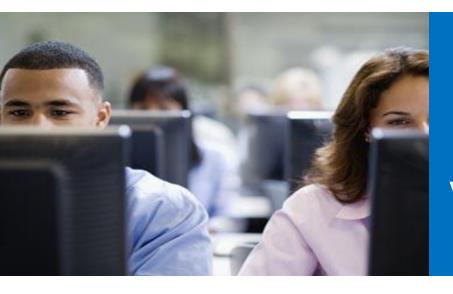

Module4

**Voice Applications** 

#### **Module Overview**

- Call Park Service
- Managing Calls to Unassigned Numbers
- PSTN Conferencing
- Overview of Response Group Services
- Implementing Response Group Services

#### Lesson 1: Call Park Service

- Call Park Features
- Lync Call Parking
- Lync Call Retrieval
- Call Park Ringback
- Deploying Call Park Services
- Defining Call Park Ranges
- Call Park Management
- Park and Retrieve Call Flow

#### Call Park - Features

- Call Park and Retrieve
  - Orbit (number) returned when call is parked
  - Parked user is listening to Music on Hold (MoH)
  - Call can be retrieved from PBX phone dialing orbit
  - Safe-retrieve: only retrieve my parked call
- Ringback
  - Calls not retrieved are transferred to person who parked the call (after timeout)

- Transfer to fallback destination
  - Calls not retrieved and ringback failed are forwarded to configurable target (receptionist, response group, etc.)
- Supported clients
  - Lync 2013, Lync 2010, Lync 2010 Attendant console, Tanjay, Aries to park calls (sadly mobile is excluded today)
  - Any client to retrieve a parked call

# Lync Call Parking

A call can be parked if the user is enabled for Call Park functionality

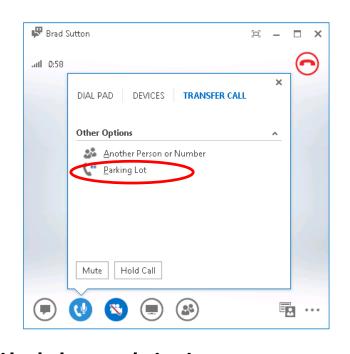

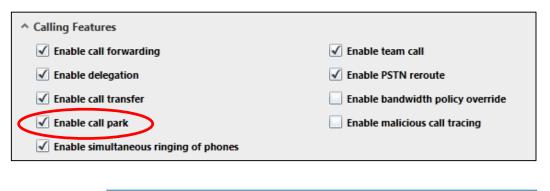

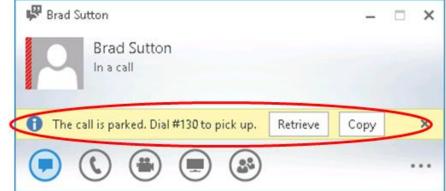

 An available orbit is automatically offered to the user parking the call

# Lync Call Retrieval

 Dial the orbit like any other extension

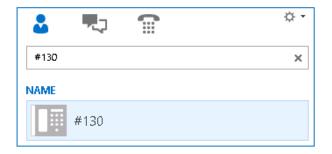

Click Retrieve button (performs a safe retrieve) or copy the link into

an IM message

Unique ID to identify the call

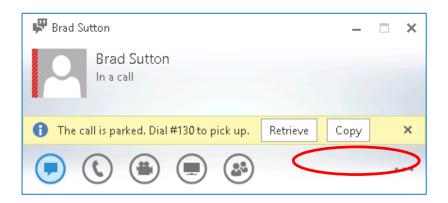

Parker receives notification of who retrieved the call

# Call Park Ringback

## After pre-configured timeout (CallPickupTimeoutThreshold)

- Call rings back
- User can click the Answer
   the Call button
- Call can be ignored
- Call cannot be redirected
- Call is not forwarded to voice mail

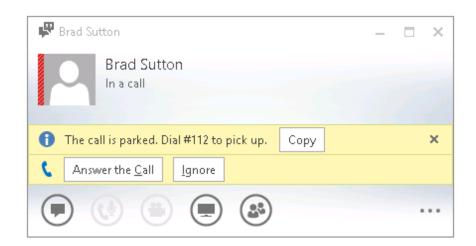

# Deploying Call Park Services

Call Park services are installed when a server is enabled for

**Enterprise Voice** 

Instant messaging (IM) Enabled and presence:

Conferencing: Enabled

PSTN conferencing: Enabled

Enterprise Voice: Enabled

Enable Call Park for the End User in the Voice Policy

(disabled by default)

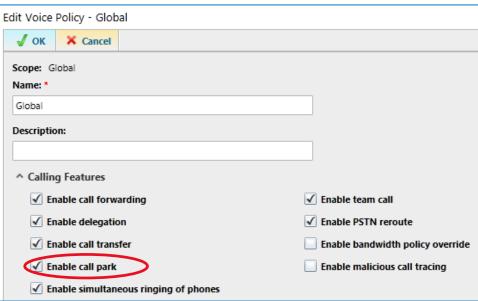

## **Defining Call Park Ranges**

- Configure orbit range and destination pool (global scope)
- Orbit Range should be Globally Unique
  - May not include DID numbers
- Ranges can be configured in Lync Control Panel
  - Must start with # or \*, or 1-9.
  - 0 is not allowed as a starting character
  - Must be the same length (max. 9 characters)
  - Should not exceed 10,000 orbits per range
  - Should not exceed 50,000 orbits per pool
  - Exclude Call Park orbits from Normalization
  - Option to use #100 to #200
- A Single Pool can have multiple orbits

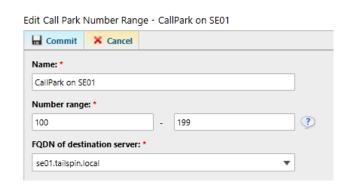

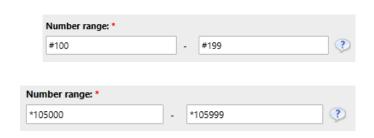

## Call Park Management

- Optional settings can be changed for:
  - Music on Hold can be enabled or disabled (service scope) True
    - Set-CsCallParkServiceMusicOnHoldFile (pool level setting) to change music
  - Ringback attempts (1-10) (site/global scope)
  - Ringback timeout (10-600s) (site/global scope) 00:01:30
  - Fallback destination (site/global scope) \$Null
- All configuration through PowerShell except Orbit range

```
New-CsCpsConfiguration -Identity site:<sitename to apply
settings>
[-CallPickupTimeoutThreshold <hh:mm:ss>] -[EnableMusicOnHold
<$true | $false>]
[-MaxCallPickupAttempts <number of rings>]
[-OnTimeoutURI sip:<sip URI for routing unanswered call>]
```

## Park and Retrieve Call Flow

## Step 1:

 Alice calls Bob, who is using Lync Server 2013

**Caller Alice** 

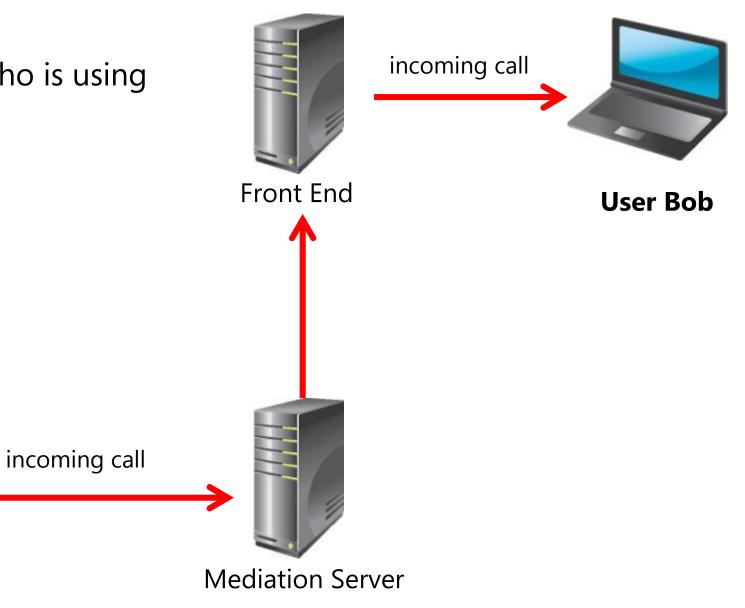

# Park and Retrieve Call Flow (2 of 7)

**Caller Alice** 

# Step 2: Alice is now connected to Bob Media flows from Alice to Bob **User Bob** Front End media flow

**Mediation Server** 

## Park and Retrieve Call Flow (3 of 7)

#### Step 3:

Alice wants to speak to Charlie.

**Caller Alice** 

 Bob issues a call park command to the Call Park Service requesting an orbit.

media flow

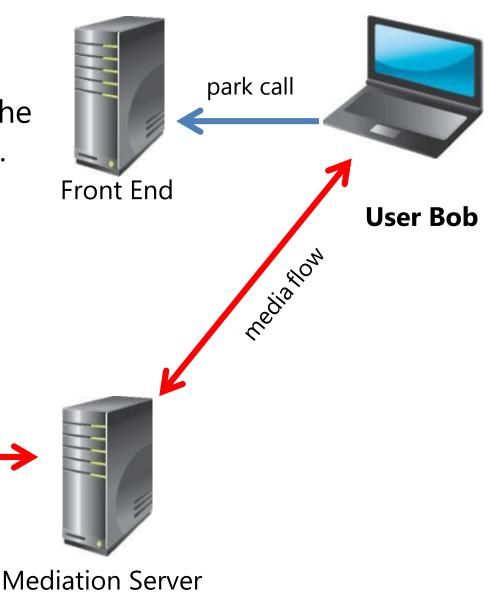

## Park and Retrieve Call Flow (4 of 7)

## Step 4:

 Alice is put on hold, receiving Music on Hold from the Call Park Service

media flow

Bob receives a Call Park orbit

**Caller Alice** 

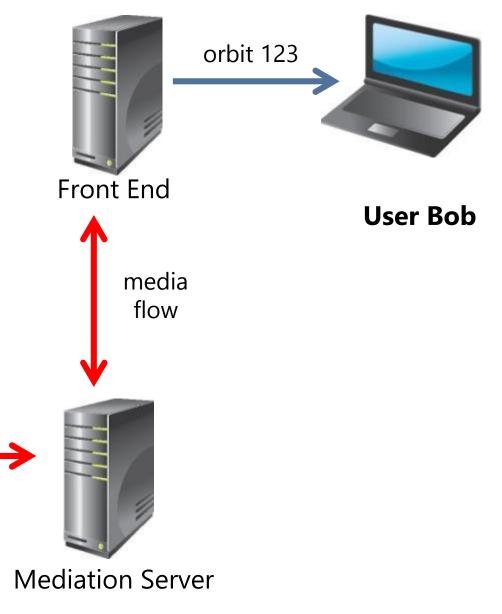

## Park and Retrieve Call Flow (5 of 7)

## Step 5:

 Bob shares the Call Park orbit with Charlie via an internal paging system, IM, or some alternate method

**Caller Alice** 

media flow

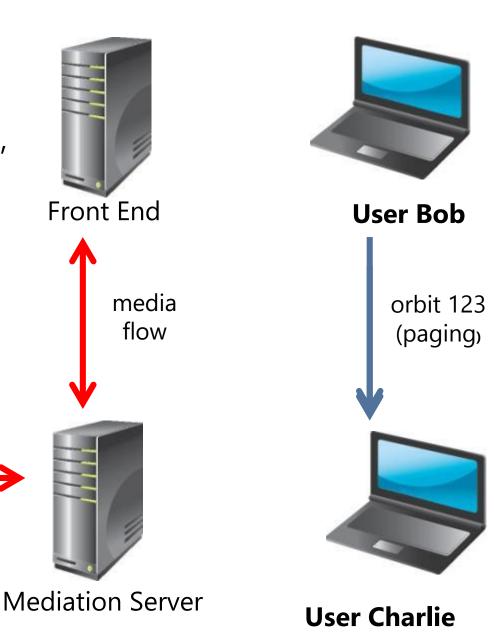

## Park and Retrieve Call Flow (6 of 7)

## Step 6:

Charlie dials the orbit number in an attempt to retrieve the parked call

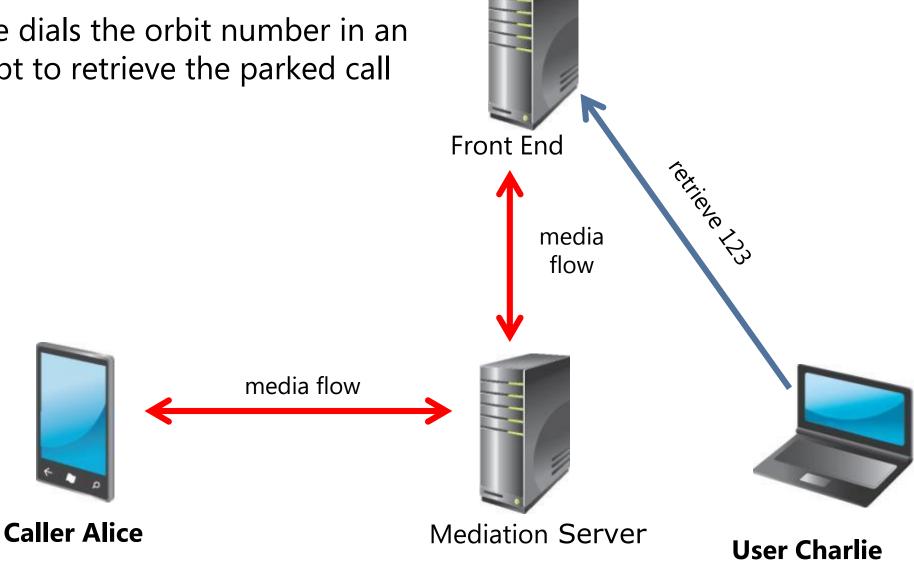

## Park and Retrieve Call Flow (7 of 7)

## Step 7:

 Alice is now directly connected to Charlie

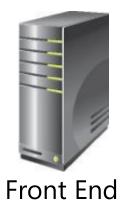

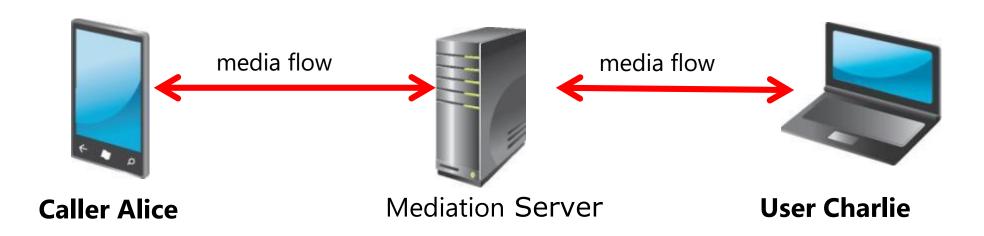

# Lesson 2: Managing Calls to Unassigned Numbers

- Purpose of the Unassigned Number Feature
- Announcement Service
- Deploying the Unassigned Number Feature
- Unassigned Number Call Flow

# Purpose of the Unassigned Number Feature

- Handles incoming calls to numbers valid to the organization but not assigned to users or (desk)phones
- Avoids busy tones or error messages if the user misdials
- Anytime you want a pre-determined message or action to occur when a number is dialed (internall/externally)
- Incoming calls can be transferred to predetermined:
  - Phone Numbers
  - -SIP URI's
  - -Voice Mail
  - -Announcement service

#### **Announcement Service**

Create an Announcement through Windows PowerShell

```
New-CsAnnouncement -Identity ApplicationServer:se01.tailspin.local -Name "Number Does Not Exist"
-TextToSpeechPrompt "Welcome to Tailspin, the number you dialed does not exist. You will be forwarded to the operator" -Language "en-US" - TargetUri "sip:brad@tailspin.com"
```

- TextToSpeechPrompt A text-to-speech (TTS) prompt.
- **TargetURI** The Uniform Resource Identifier (URI) to which the caller will be transferred after the announcement has been played.
- At least one Announcement should exist before you can create a number range

## Deploying the Unassigned Number Feature

- Create an unassigned number range from the Lync Control Panel
  - Range may overlap with existing DID, numbers in use automatically excluded
  - Destination server is the end point and plays the announcement, plan locally, preferably in the same site
  - Select the previously created Announcement -or choose to forward the call to an Exchange Auto Attendant

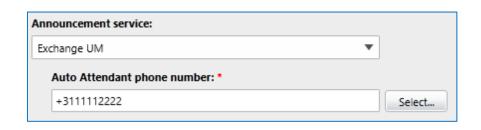

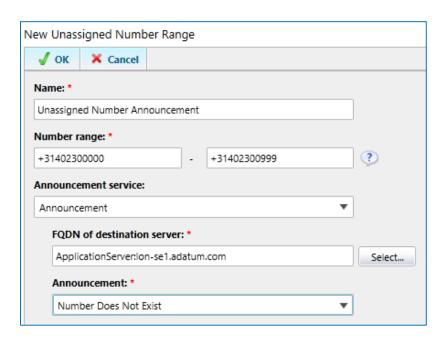

# Unassigned Number Call Flow (1 of 3)

#### Step 1:

- Alice has dialed a phone number she believes belongs to Bob.
- The vacant number routing determines that this is not a valid number.
- Alice is connected to a special RGS workflow and is notified that this number is not in use.

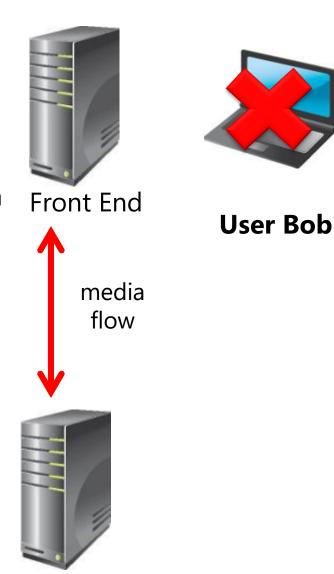

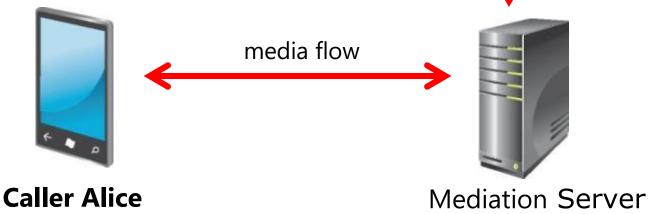

# Unassigned Number Call Flow (2 of 3)

#### Step 2:

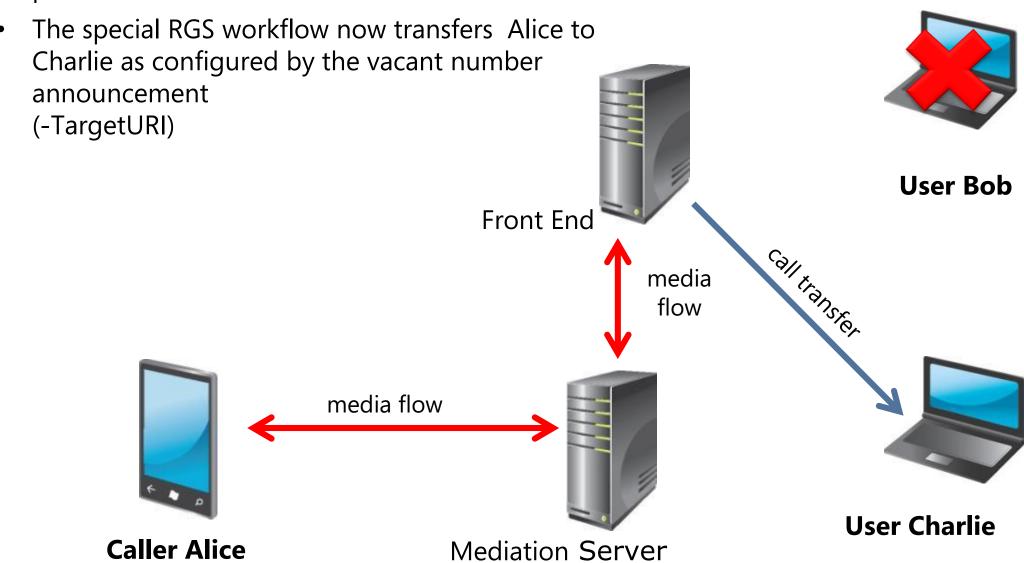

# Unassigned Number Call Flow (3 of 3)

#### Step 3:

Alice is now connected in a voice call to Charlie

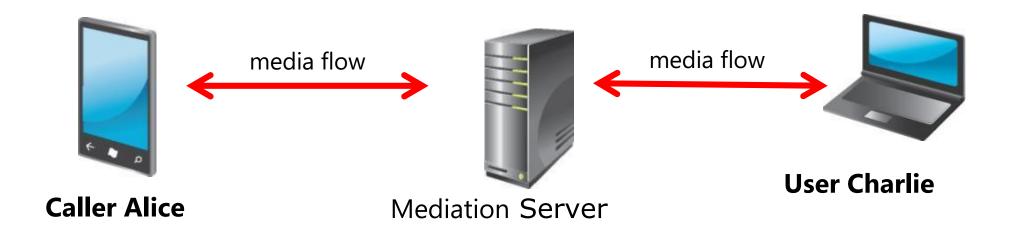

# Lesson 3: PSTN Conferencing

- Meeting Types Background
- PSTN Conferencing Features
- DTMF Commands
- Entry/Exit Announcements
- Important UX Settings Join Experience
- Deploying PSTN Conferencing Services (1 of 2)
- Deploying PSTN Conferencing Services (2 of 2)
- Audio Conferencing Architecture
- Multi-Language Support

# Meeting Types Background

#### 85% - Reservation less calls

- Weekly Staff meetings, project meetings or ad-hoc
- Typically 25 or fewer participants, average of 3-5 attendees per meeting
- Majority of attendees is internal
- Frequently contains external attendees
- Web Attached

#### < 10% - Operator-assisted calls

- Biweekly/monthly
- Roll call, polling and other large meeting features
- 25-100 attendees
- Managed event
- Web attached

#### 5% - Externally focused calls

- With transcription, high touch, max features, large audiences
- 100+ participants
- Quarterly or less frequent
- Web attached

**Target for Lync** 

ACP – Domain

(Audio Conferencing Provider)

**Based on Gartner Study** 

# **PSTN Conferencing Features**

- Meeting Feature to handle small / mid-size meetings
  - DTMF controls
  - Entry and Exit announcements
- Simple join experience
  - Lobby support for restricted meetings
    - Unauthorized users to wait in the lobby to be admitted
  - Name recording for unauthenticated users
  - Integrates seamless with Lync meetings
- Scheduling through familiar Lync interface
- Access Security by PIN & Phone Number authentication
- Meeting prompts and guidance in a language of choice

#### **DTMF Commands**

#### **Commands**

- \*1 Automated help
- \*3 Private roll-call
- \*6 Mute/unmute self
- \*7 Lock/unlock (leaders only)
- \*4 Toggle silent mode (leaders only)
- \*9 Entry/exit announcements on/off (leaders only)
- \*8 Open lobby (leaders only)

#### Admin customizable

- Each command can be configured as\* / # + 0-9
- Each command can be disabled (unset key mapping)
- Exposed through PowerShell

#### **End user discoverable**

- Shown on the Dial-in Conferencing web page
- Discoverable in conference by issuing Help command (\*1)

## **Entry/Exit Announcements**

- Entry/exit announcements with names
  - Announcements are made when participants join and leave
    - Batching reduces number of announcements
  - Anonymous PSTN users are prompted to record name
  - Authenticated user names are announced by text-to-speech (TTS)
  - Users can skip name recording and join as "unknown participant"

| User Type                            | How name is played with announcements and TTS on (default) |
|--------------------------------------|------------------------------------------------------------|
| Federated user                       | TTS of display name                                        |
| PSTN authenticated                   | TTS of display name                                        |
| PSTN anonymous                       | Recorded name                                              |
| Lync 2013 authenticated              | TTS of display name                                        |
| Lync 2013/<br>Lync Web App anonymous | TTS of name provided by user                               |

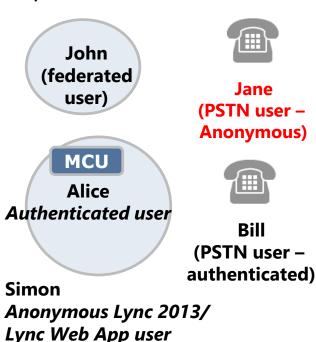

(provides his display name)

## Entry / Exit Announcements (2 of 2)

## Controlled by

- Admin Entry/exit announcements configuration
  - Off
  - Beep
  - Name, TTS for known users or Recording for unauthenticated users

#### Organizer

 Turn announcements on/off at scheduled time for non-default meetings

#### Presenter

Turn announcements on/off during the meeting

Set-CsDialInConferencingConfiguration
-Identity site:Redmond
-EntryExitAnnouncementsType "ToneOnly"

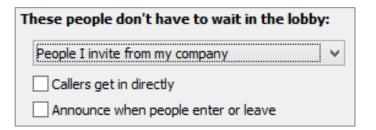

| In Conference DTMF Controls |                                                                                      |  |  |  |
|-----------------------------|--------------------------------------------------------------------------------------|--|--|--|
| DTMF                        | Feature                                                                              |  |  |  |
| *9                          | Enable or disable announcements for participants entering and exiting the conference |  |  |  |

# Important UX Settings - Join Experience

- Settings related to the join user experience
- Default meeting policy (set by administrator, can be changed by user)
- Lobby bypass for PSTN users (set by user)

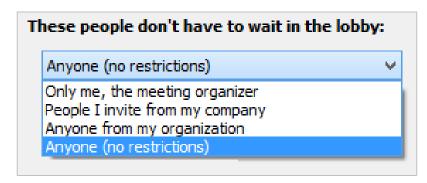

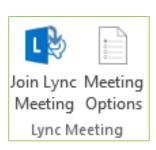

| Meeting Policy          | Phone, Anonymous                                    | Phone authenticated (phone number + PIN) |             |
|-------------------------|-----------------------------------------------------|------------------------------------------|-------------|
|                         |                                                     | Invited                                  | Not Invited |
| Organizer Only (Locked) | Lobby (MOH)                                         | Lobby (MOH), unless organizer            | Lobby (MOH) |
| People I Invite         | Lobby (MOH), unless PSTN Lobby Bypass<br>turned on  | IN                                       | Lobby (MOH) |
| People from my company  | IN, unless PSTN Lobby Bypass turned off             | IN                                       | IN          |
| Everyone                | IN, unless no authenticated user have<br>joined yet | IN                                       | IN          |

# Deploying PSTN Conferencing Services (1 of 2)

- Plan additional Direct Inward Dialing (DID) numbers and PSTN trunk capacity for (regional) PSTN access numbers
- Consider Toll Free numbers
- Deploy PSTN gateways or configure SIP trunking
- Configure access numbers globally or per site
  - Assign access numbers to conference regions
  - Define primary and additional languages (maximum 4)
- Configure dial plans with a valid dial-in conferencing region
  - Dial in conferencing regions associate a dial plan with one or more dial in access numbers

# Deploying PSTN Conferencing Services (2 of 2)

- Configure PIN security settings (complexity, expiration, etc.)
- Generate PIN and send welcome email using PowerShell script (Set-CsPinSendCAWelcomeMail.ps1) and CSV

```
Set-CsClientPin -Identity "tailspin\holly" -Pin 18723834
```

 Enable user for PSTN dial-in (conferencing policy)

#### **Optional**

- Configure DTMF commands globally or per site
- Manage access numbers per conference region (PowerSsShell cmdlet only)

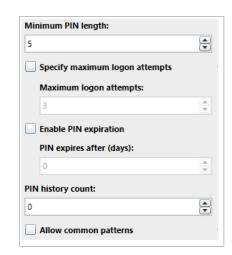

# **Audio Conferencing Architecture**

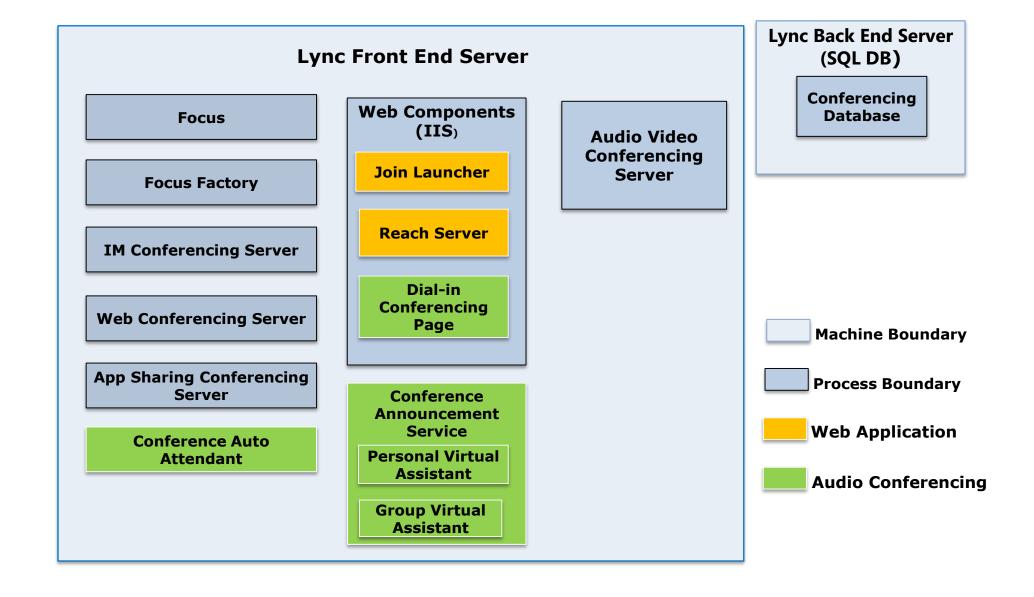

# Multi-Language Support

**Caller 1 joins and requests English** 

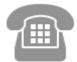

**Caller 2 joins and requests English** 

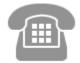

**Caller 3 joins and requests German** 

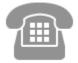

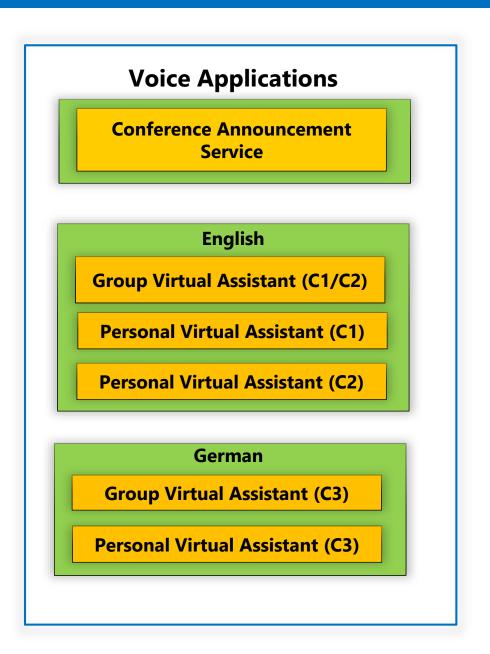

# Lesson 4: Overview of Response Group Services

- Typical PBX deployments
- Positioning Lync Response Groups
- Feature Overview
- Response Group Management
- Managed and Unmanaged Response Groups

## Typical PBX deployments

## Basic PBX features (Basic Hunt Group)

# Add-on ACD solution Fully featured Additional licensing costs

## Dedicated ACD High scale High additional costs

- Basic hunt groups
- Agent sign-in/out
- Various hunting methods

- •MoH
- •Business hours
- •Basic CDRs
- Supervisor
- Live views
- •Advanced CDRs
- High scale
- High availability
- Advanced CDRs
- Interop with LoB apps

#### **Departmental solutions**

Help desks, Small Call Centers

#### **Large Call Centers**

## Positioning Lync Response Groups

Basic PBX features (Basic Hunt Group)

Add-on ACD solution
Fully featured
Additional licensing
costs

Dedicated ACD
High scale
High additional costs

#### **Response Group Service**

- Hunt groups and basic IVRs
- Integration with Lync presence
- Agent anonymity
- Announcements (unassigned numbers)
- Speech recognition and TTS
- Music on hold
- Basic CDRs

- Supervisor
- Live views
- •Advanced CDRs
- High scale
- High availability
- Advanced CDRs
- •Interop with LoB apps

Internal
Help
desks,
Small
Call
Centers

**Large Call Centers** 

#### **Feature Overview**

- IVR Interactive Voice Response
- Call Queuing
- Routing
- Agent Side user experience
- Infrastructure

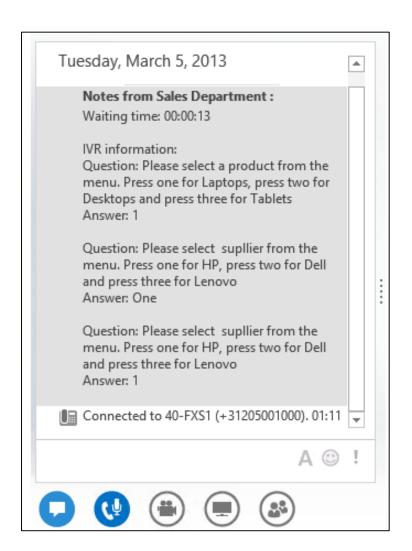

### Response Group Management

- An Administrator can delegate the management of response groups to a Response Group Manager
  - -The Manager role improves the scalability of a response group deployment by decentralizing the management of the response groups from the administrator
- The scope of a Response Group Manager is at a workflow level
  - A Manager cannot see or modify response groups for which he is not a Manager

## Managed and Unmanaged Response Groups and Queue Sharing

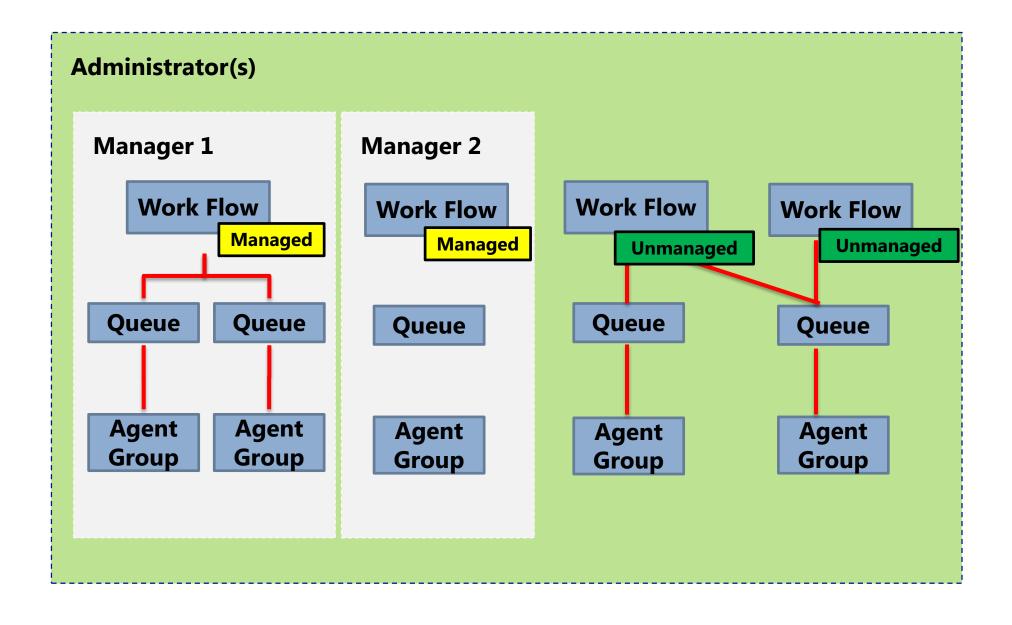

## Lesson 5: Implementing Response Group Services

- Response Group Building Blocks
- Formal vs. Informal User Groups
- Configuring Queues
- Configuring Workflows
- Sample RGS Scenario Operator
- Deploying Response Groups
- RGS Call Flow and Agent Anonymity

## Response Group Building Blocks

### **Agents**

- Target for incoming calls
- Enterprise Voice User(s)
- Not a specific RGS Object
- Member of one or more Groups

#### Groups

- Ordered list of agents or Exchange Distribution Groups
- Membership can be formal or informal
- Uses predefined routing methods
- Added to one or more queues

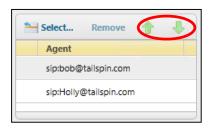

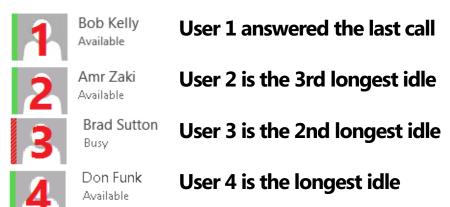

#### **Routing Method**

- Attendant Ring 1, 2, 3 all at the same time
- Parallel Ring 1, 2, and 4 at the same time (as 3 is in a call)
- **Longest Idle** Ring 4, wait 30 seconds, Ring 2, wait 30 seconds, Ring 1 etc.
- **Round Robin** Ring 2, wait 30 seconds, Ring 4, wait 30 seconds, Ring 1 etc.
- **Serial** Always Ring 1, wait 30 seconds, Ring 2, wait 30 seconds, Ring 4 etc.

### Formal vs. Informal User Groups

- Informal User Group membership
  - User signs in to the Lync client
  - User is automatically available as an active agent

- Formal User Group membership
  - User signs in to the Lync client
  - User must sign in again to become an active agent

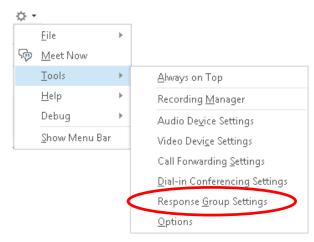

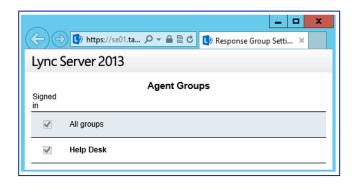

### Configuring Queues

#### Queues

- Holds call until agent pickup
- Serviced by one or many groups
  - Follows each group's routing sequence in order listed (think escalation)
- Various configuration options
  - Queue Overflow Action
  - Queue Timeout Action
  - Custom Prompts
- Target for a Workflow

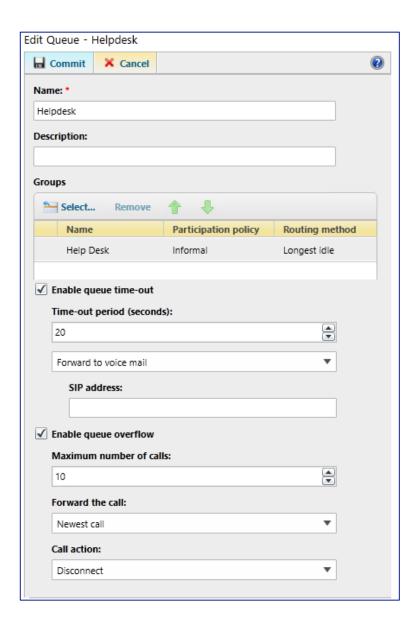

## Configuring Workflows

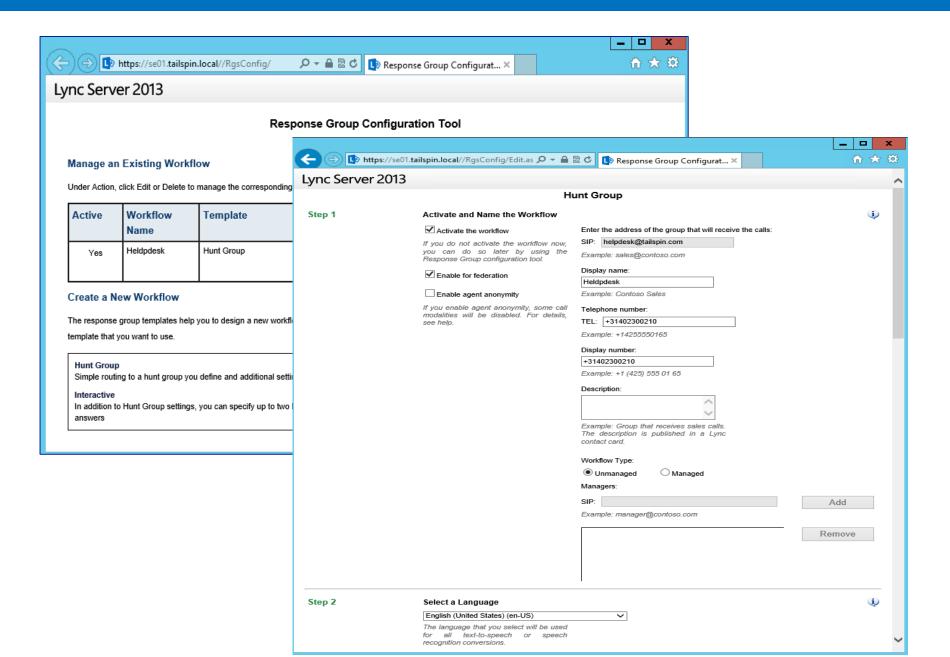

#### Sample RGS Scenario - Operator

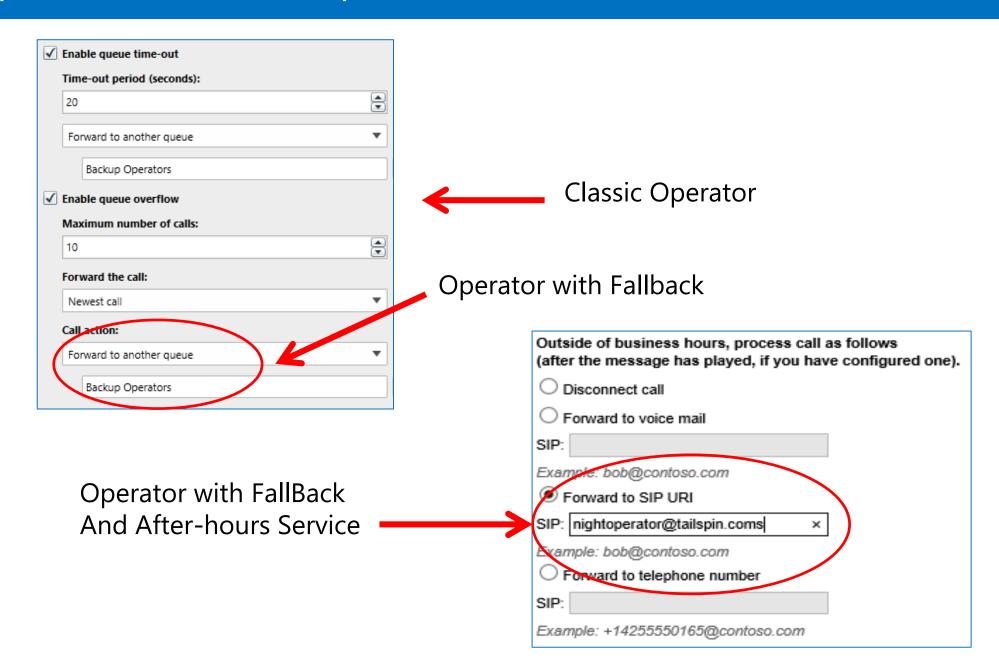

#### Deploying Response Groups

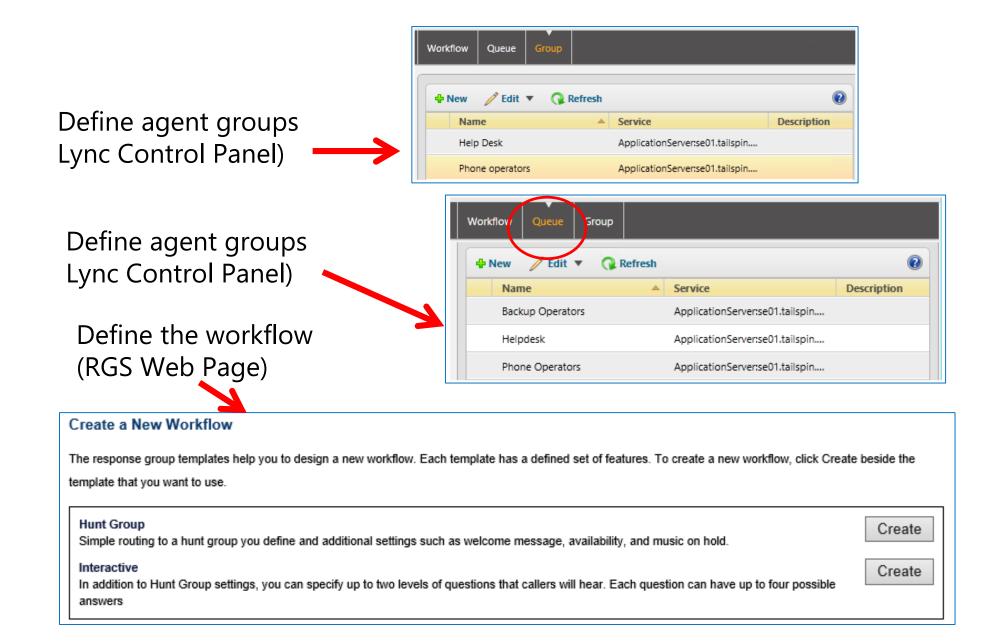

### RGS Call Flow and Agent Anonymity

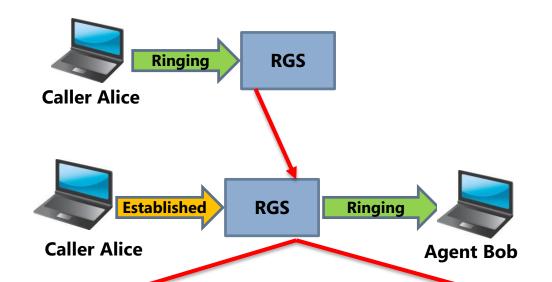

Alice calls a Response group Call flows differ depending on Agent anonymization Initial call is always targeted at the Response Group

RGS alerts one or more agents

#### No agent anonymization

Agent answers
Alice connects directly
RGS no longer part of
the call

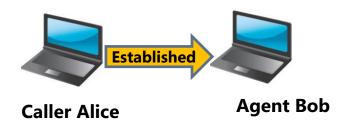

#### **Agent anonymization**

Agent answers
Alice remains
connected through
RGS
Agent is hidden
(anonymous)

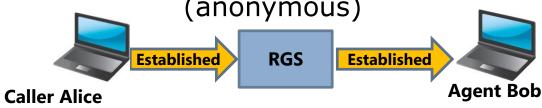

## RGS Call Flow and Agent Anonymity (1 of 4)

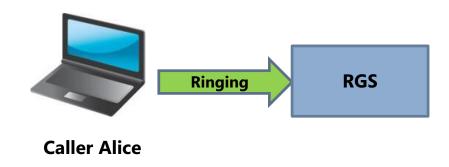

Alice calls a Response group
Call flows differ depending on
Agent anonymization
Initial call is always targeted at
the Response Group

### RGS Call Flow and Agent Anonymity (2 of 4)

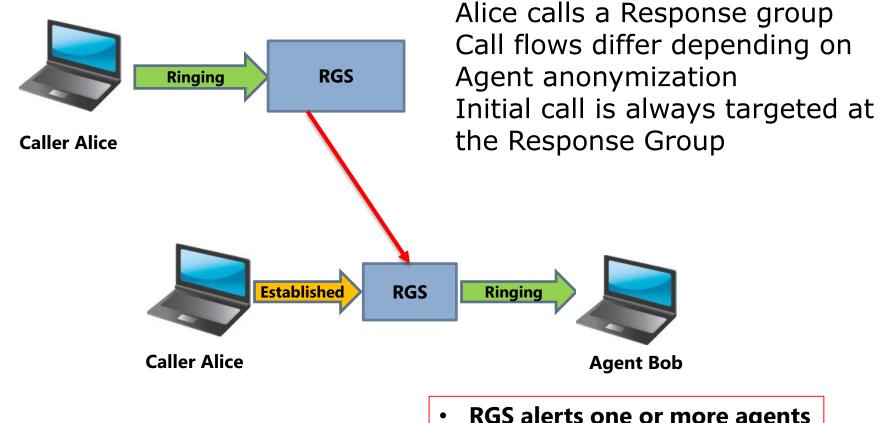

**RGS** alerts one or more agents

### RGS Call Flow and Agent Anonymity (3 of 4)

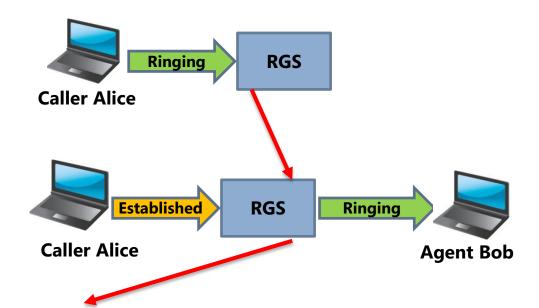

No agent anonymization

Agent answers
Alice connects directly
RGS no longer part of
the call

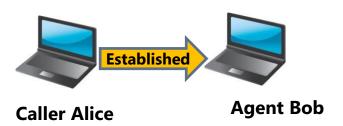

Alice calls a Response group Call flows differ depending on Agent anonymization Initial call is always targeted at the Response Group

RGS alerts one or more agents

### RGS Call Flow and Agent Anonymity (4 of 4)

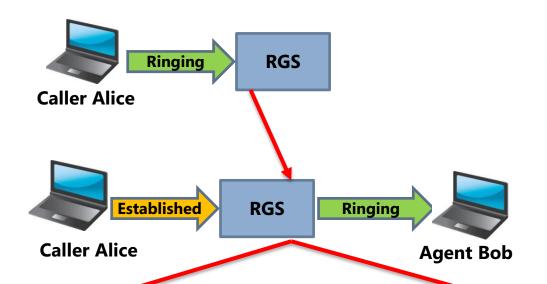

Alice calls a Response group Call flows differ depending on Agent anonymization Initial call is always targeted at the Response Group

RGS alerts one or more agents

#### No agent anonymization

Agent answers
Alice connects directly
RGS no longer part of
the call

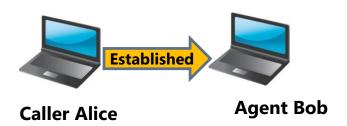

#### **Agent anonymization**

Agent answers
Alice remains
connected through
RGS
Agent is hidden
(anonymous)

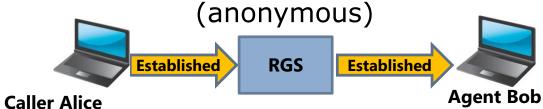

## Module Review and Takeaways

- Review Question(s)
- Real-world Issues and Scenarios
- Tools

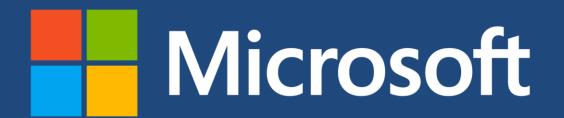

©2013 Microsoft Corporation. All rights reserved. Microsoft, Windows, Office, Azure, System Center, Dynamics and other product names are or may be registered trademarks and/or trademarks in the U.S. and/or other countries. The information herein is for informational purposes only and represents the current view of Microsoft Corporation as of the date of this presentation. Because Microsoft must respond to changing market conditions, it should not be interpreted to be a commitment on the part of Microsoft, and Microsoft cannot guarantee the accuracy of any information provided after the date of this presentation. MICROSOFT MAKES NO WARRANTIES, EXPRESS, IMPLIED OR STATUTORY, AS TO THE INFORMATION IN THIS PRESENTATION.